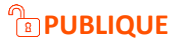

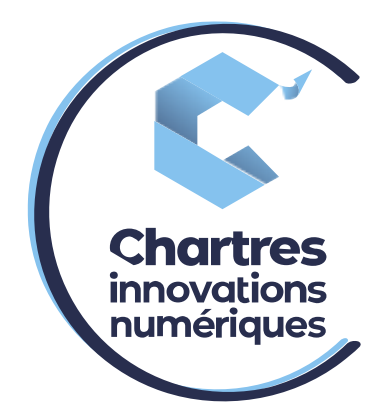

## [Guide utilisation FAX]

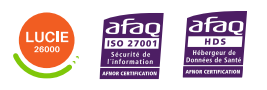

**Cité de l'Innovation -** Bâtiment 25 9 rue Auguste Rodin 28630 Le Coudray

(၀)

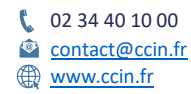

**C'CHARTRES INNOVATIONS NUMERIQUES** Siège social : Place des Halles 28000 CHARTRES - SAEML au capital de 9 000 000 € - SIRET : 815 389 481 00020 - APE : 61.10Z - TVA intracommunautaire : FR 48 815 389 481

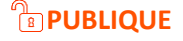

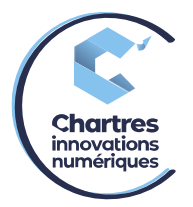

## **Fax2Email**

La réception de FAX se fait directement depuis le navigateur de la boîte mail de l'utilisateur. Différents formats sont disponibles : PDF, JPEG, PNG, TIFF.

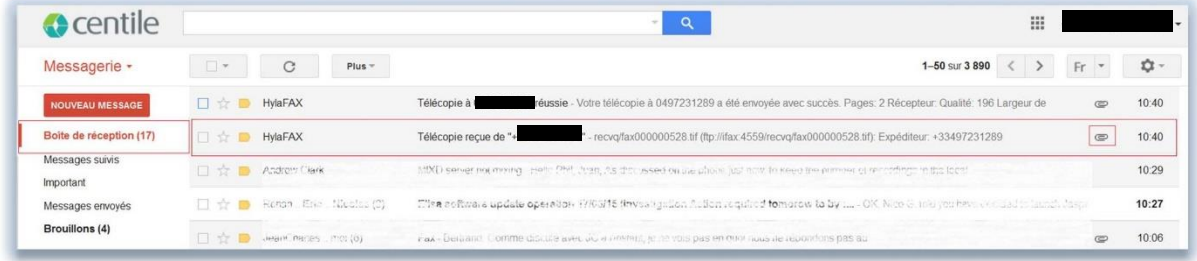

L'email que l'utilisateur reçoit contient des informations détaillées sur le FAX :

- L'état de livraison du FAX
- Le nombre de pages
- Le numéro de FAX d'origine

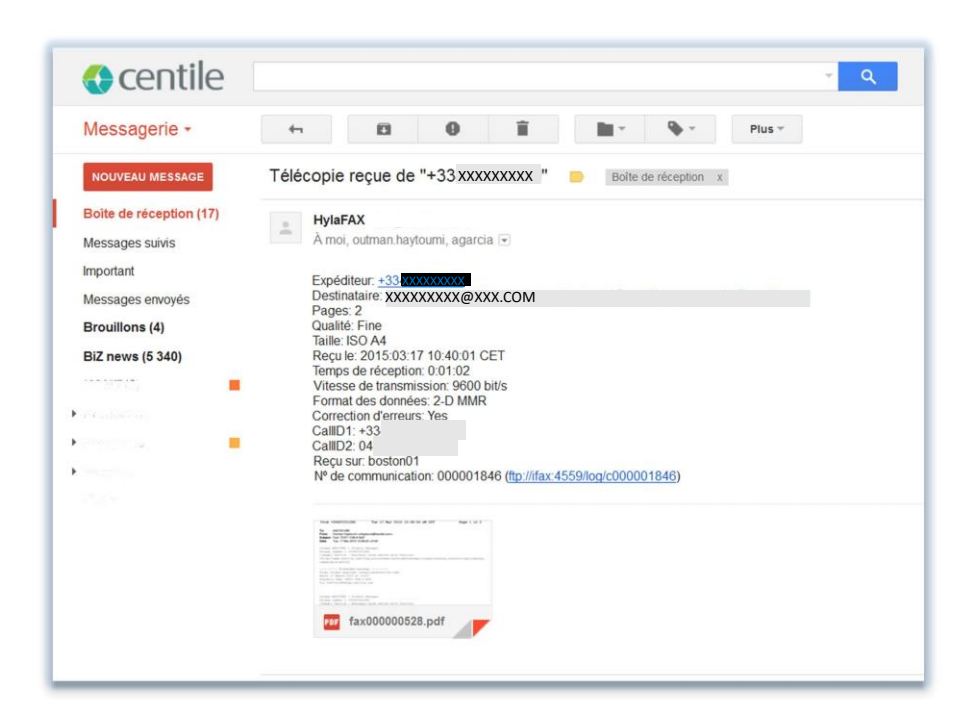

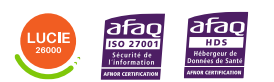

Diffusion publique

 $\mathcal{L}$ 

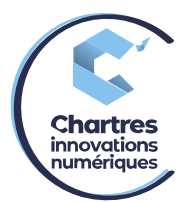

Comme indiqué sur l'image ci-dessus, le client peut définir plusieurs destinataires d'un numéro de FAX. Il peut s'agir d'un :

- utilisateur spécifique
- groupe d'utilisateurs de la même société
- ensemble des salariés de la même société

## **Email2Fax**

L'envoi de FAX se fait directement depuis le navigateur de la boîte mail de l'opérateur. La fonctionnalité **Email2Fax** permet d'ajouter :

- le numéro de FAX du destinataire (possibilité de mettre plusieurs destinataires)
- le message dans le corps du mail (ce message apparaîtra en page de garde)
- les fichiers à envoyer en pièce jointe (bouton « parcourir » pour télécharger le(s) document(s) à envoyer)

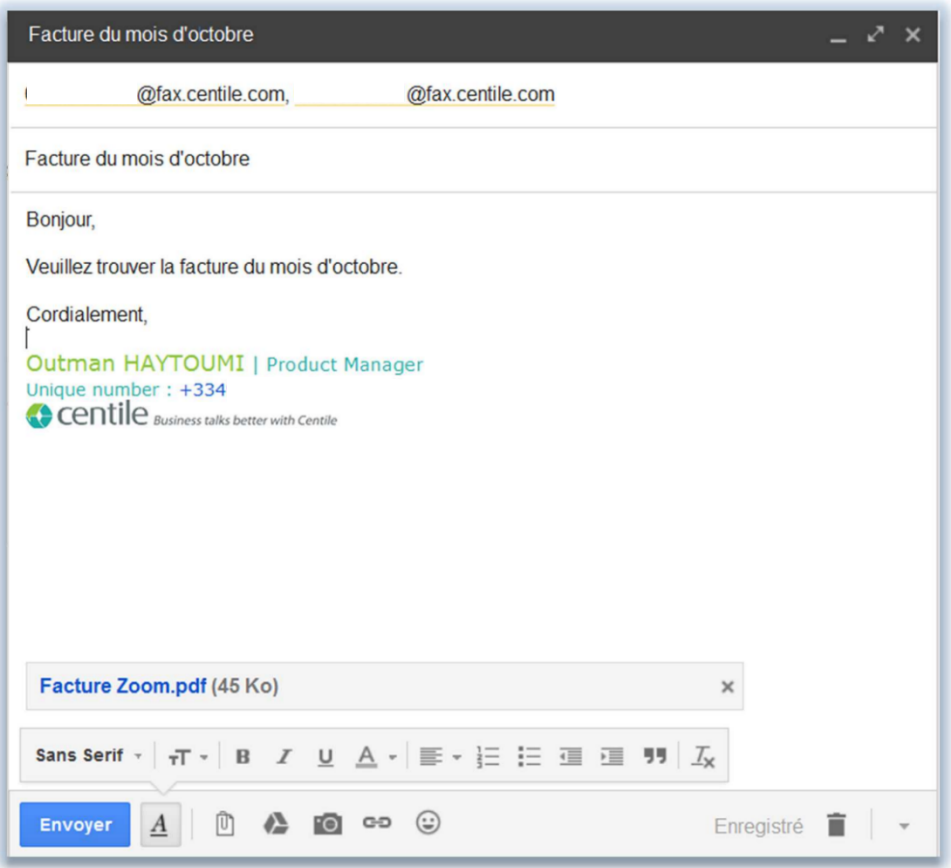

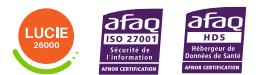

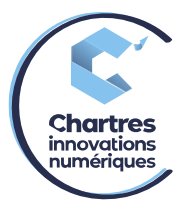

Pour chaque mail envoyé, la fonctionnalité **mail to fax** assure :

• L'archivage du FAX envoyé par email dans « **Messages envoyés** ».

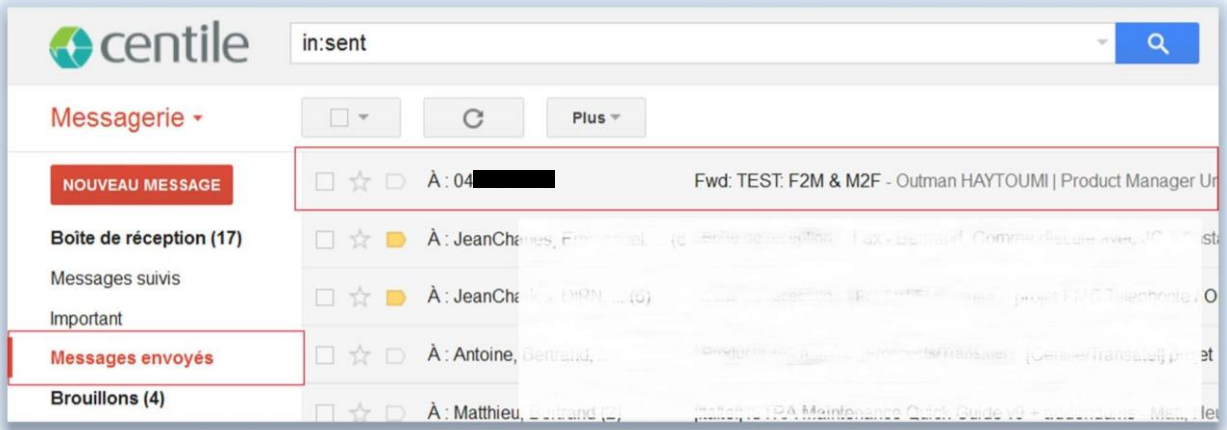

• La réception d'un message de confirmation (ou d'échec) d'envoi sur la boîte mail dans « **Boîte de réception** »

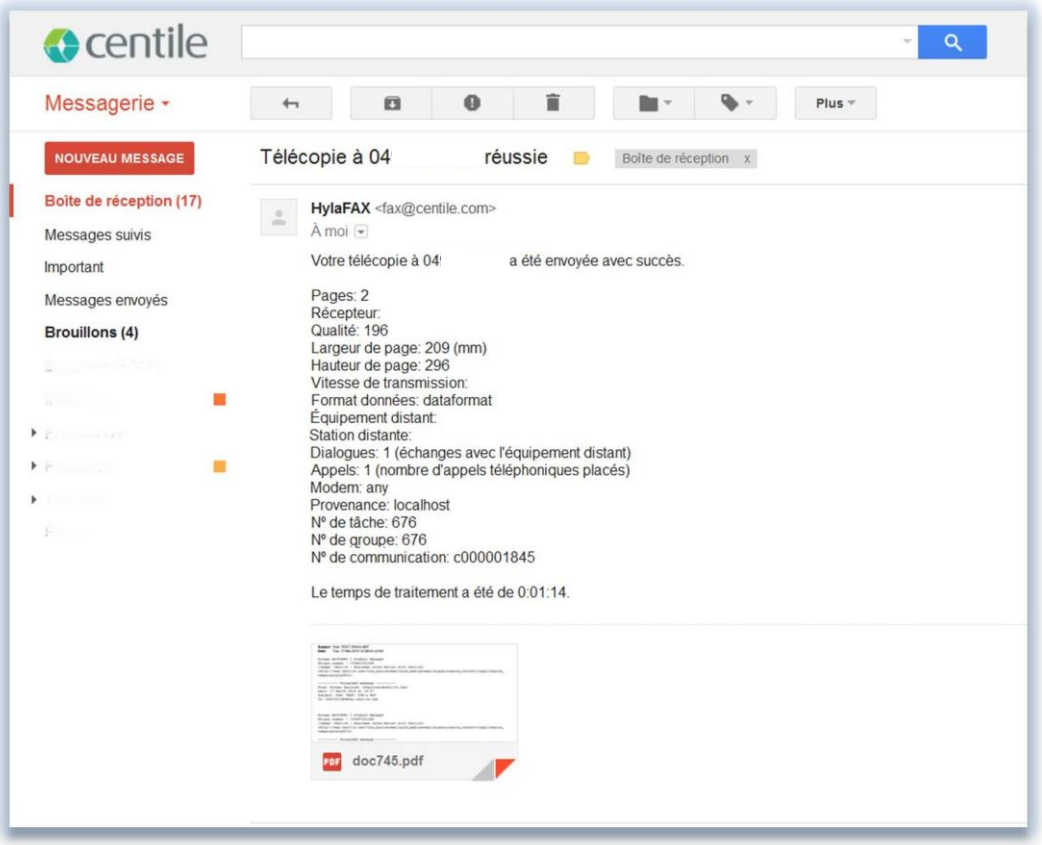

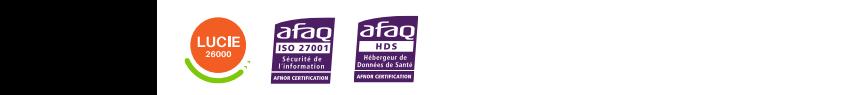